## Accessing your Instructor's Lecture

To access your instructor's lecture, access YouSeeU.

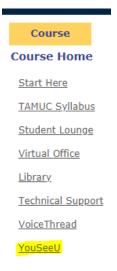

## Click on the Study Resources tab:

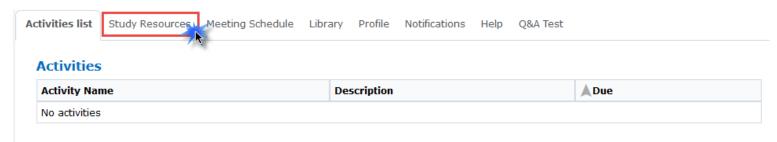

## Click on the lecture you would like to watch:

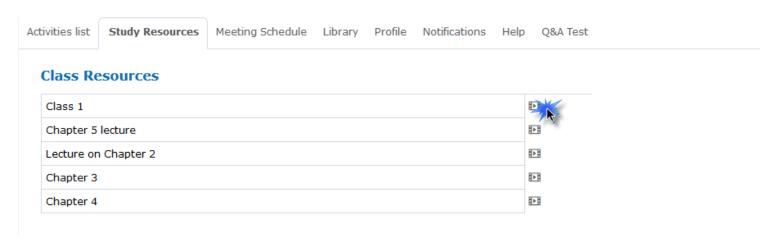